## **LMS USER GUIDE OUTSTANDING EVALUATION REPORT**

## **REPORT INFORMATION**

The **Outstanding Evaluation Report** produces a list of learners who have an evaluation on their Active Learning Tab that is awaiting completion. This report has an "Email People in Report" option which can be used to automatically remind learners that they have an outstanding evaluation.

If your Organisation has access to this report, then it will be available to the following User Types:

Administrators Monitors Managers

**INSTRUCTIONS** 1) Navigate to Reports using the following procedure Dashboard Reports

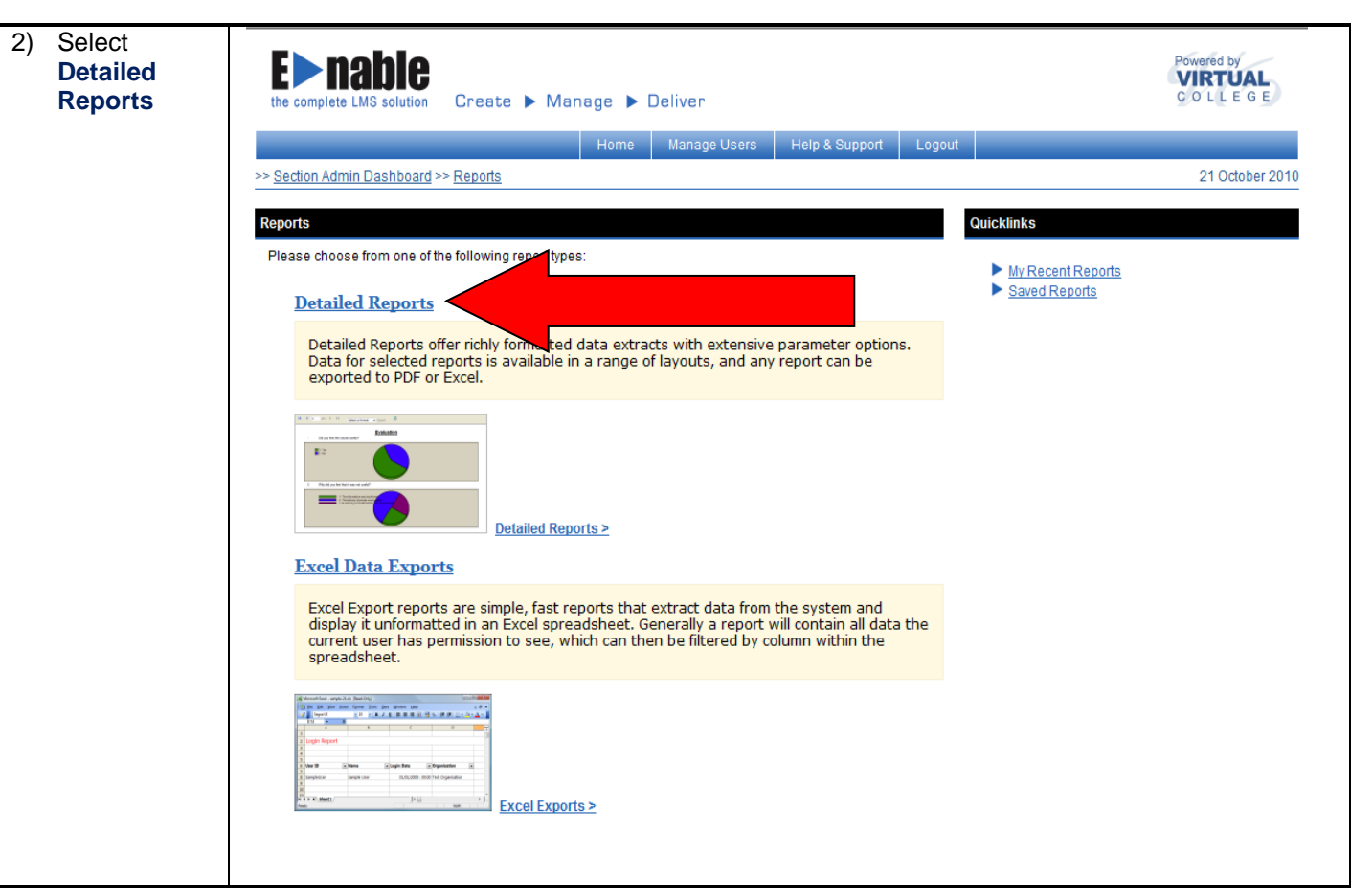

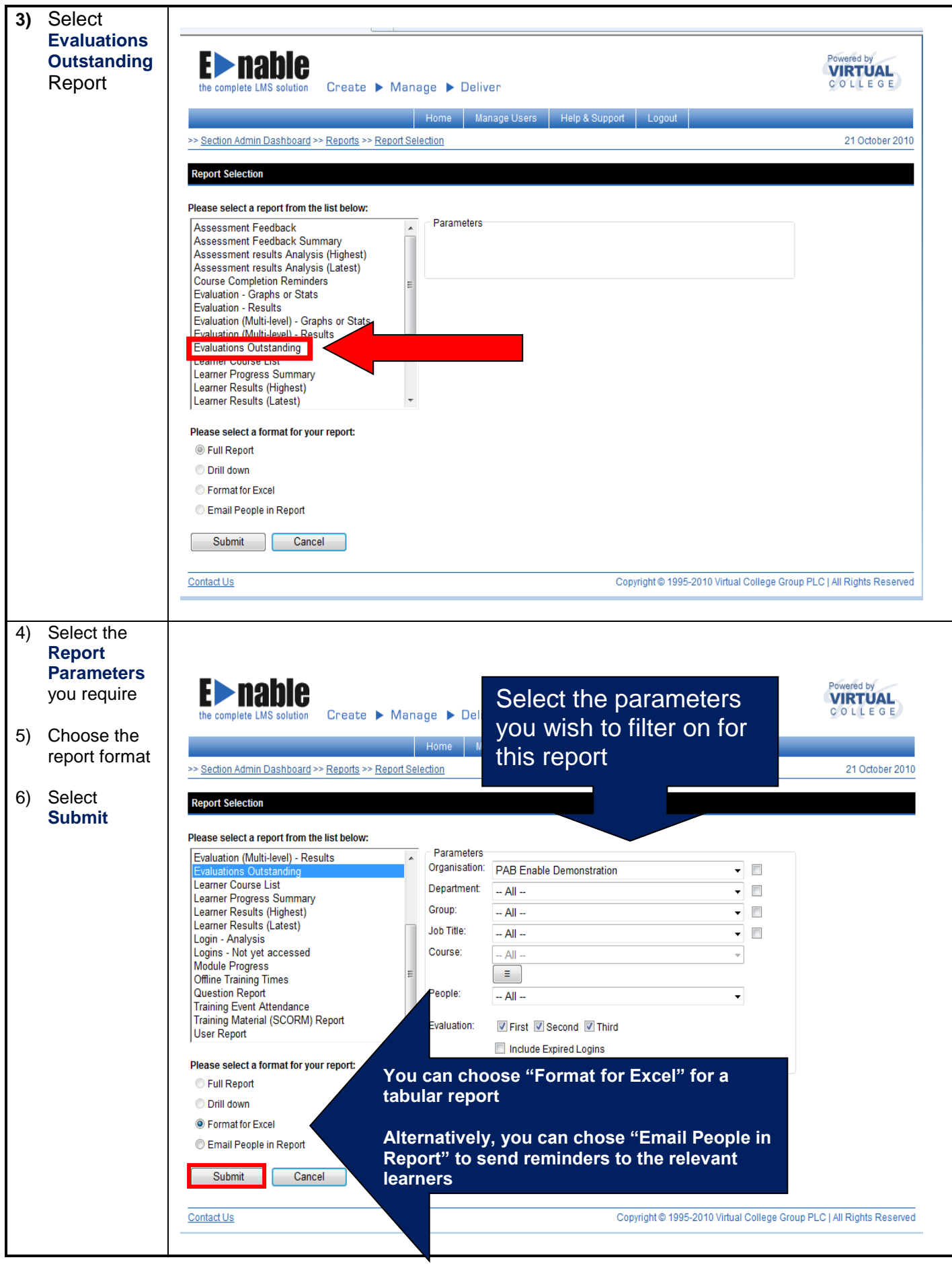

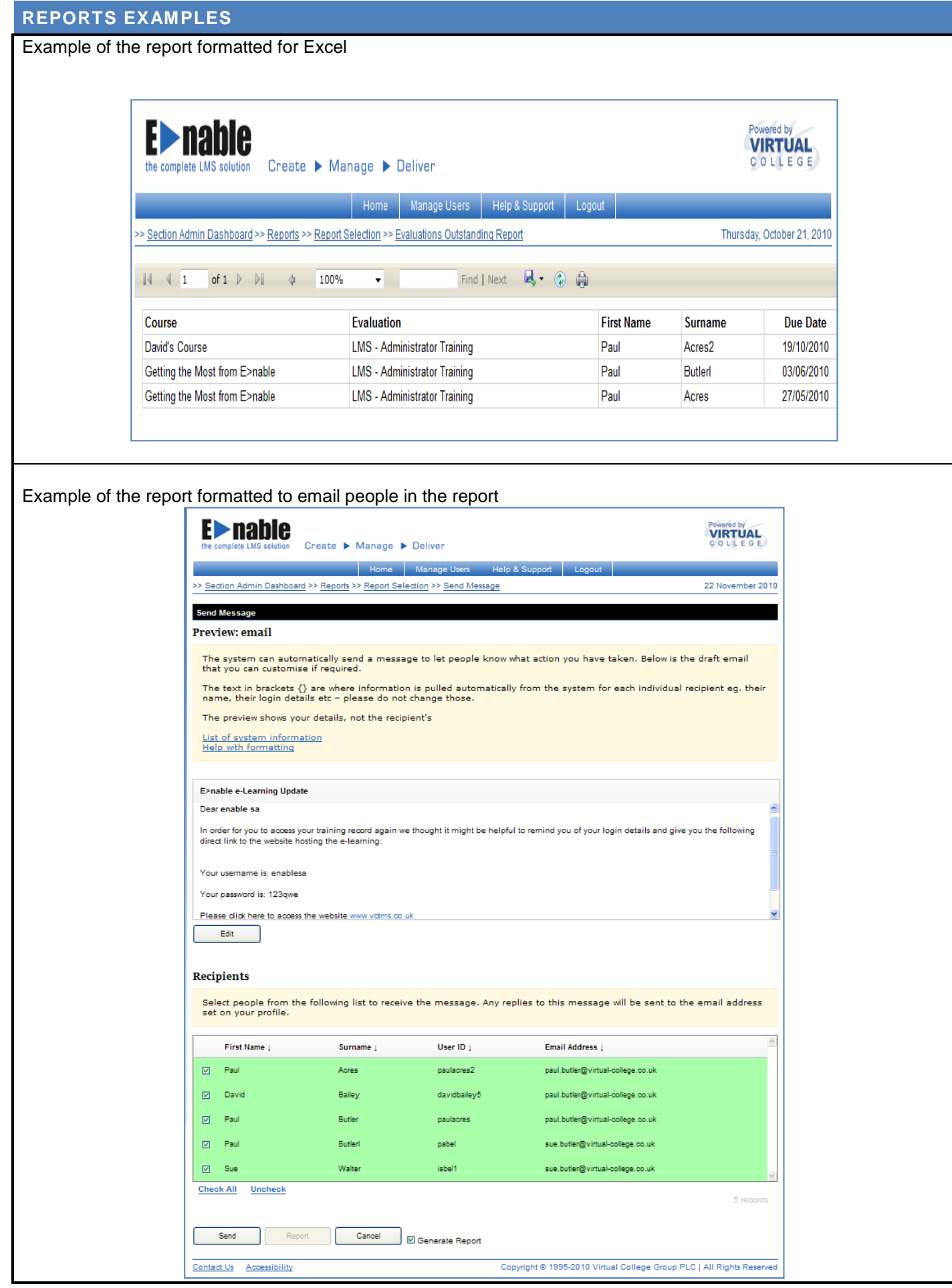